# 应用 DDE 技术扩展组态王软件的功能<sup>①</sup>

Using DDE Technology to Extend the King View Software Function

宋绍楼 刘昕明 (辽宁工程技术大学 电气与控制工程学院 辽宁 葫芦岛 125105)

- **摘 要:** 组态王作为一款优秀的工控组态软件,集成了很多开发过程中常用的、通用的功能,然而对于一些工 程中特定的、特殊的需求,或是包含复杂算法,只依靠组态王自身很难实现。给出了应用动态数据交 换(DDE)技术实现组态王与其它 Windows 软件交互的解决方案,扩充了组态王的功能,弥补了组 态王在处理某些方面问题中的不足。
- **关键词:** 组态王 动态数据交换 应用软件 EXCEL MATLAB VB

工控组态软件是数据采集与过程控制的专用软 件,是在自动控制系统监控层一级的软件平台和开发 环境下使用灵活的组态方式,为用户提供快速构建工 业自动控制系统监控功能的软件工具。组态软件很大 程度上提高了系统的开发效率,但是也存在着一定的 局限性。

#### 1 引言

在工业控制领域中,随着工业控制计算机 IPC 的 广泛应用,工控组态软件占据着越来越重要的地位。 北京亚控公司开发的组态王软件King View6.52是一 套用于快速构造和生成计算机监控系统的组态软件, 它基于 Windows 操作系统运行, 通过对现场数据的 采集处理,以动画显示、报警处理、流程控制等多种 形式向用户提供解决工程实际问题的方案。组态王具 有开发周期短、组态灵活、可生成复杂友好的交互图 形界面、且支持多种硬件接口板卡等优点。

但是作为一款已开发成型的商业软件,组态王程 序本身不可再开发,当其提供的功能不能满足一些实 际需要,或者连接组态王还没有提供支持的外部设备 时,就显出了它的局限性。其次,组态王数据都是以 变量的形式存储的,使用大量数据时点数的限制就成 了大问题。另外,组态王软件的计算功能不强,不易 实现复杂控制算法,难以应用于非线性、时变系统。 因此组态王有必要与其它应用软件进行交互,以扩展

其功能、增强其灵活性、降低开发成本[1]。本文主要 阐述了组态王与 EXCEL、VB、MATLAB 软件之间的 DDE 数据交换。

# 2 DDE技术

动态数据交换(DDE)是 Windows 下应用程序间 最可靠的数据通信方式,它使用 Windows 消息和共 享的内存,使相互合作的应用程序能够交换数据[2]。 DDE 可以比喻为两个人的对话,一边向另一边提出问 题,然后等待回答。提问的一方为顾客(Client)应答的 一方称为服务器(Server)。一个应用程序可以同时是" 顾客"和"服务器"。DDE 对话的内容是通过应用程序 名、主题、项目 3 个标识名来约定的:

应用程序名(application): 进行 DDE 对话的双方 的名称。例如"组态王"运行系统的程序名是"VIEW"。 主题(topic): 被讨论的数据域(domain)。对"组态王" 来说,主题规定为"tagname"。

项目(item):这是被讨论的特定数据对象。在"组 态王"的数据词典里,工程人员定义 I/O 变量的同时, 也定义项目名称。

服务器和客户机交换数据的方法根据连接方式的 不同而不同,主要有三种:由客户申请数据,服务器 发送数据的这种方式称为冷链(cold link); 服务器的 数据变化时,服务器通知客户,再由客户来取数据, 这种方式称为温链(warm link);服务器的数据有变化

① 基金项目:辽宁省重点学科建设项目(2004-2008);辽宁省教育厅创新团队项目(2007T075) 收稿时间:2008-10-21

时,服务器直接把数据送给客户,由客户对这些数据 进行处理,这种方式称为热链(hot link)。

组态王即可作为客户应用程序,也可作为服务器 应用程序。当它作为客户应用程序时,需进行两步工 作。第一步:在组态王中定义 DDE 设备,并为该设备 指定逻辑名称、设置服务程序名、主题名和选择标准 的 Windows 项目数据交换形式。第二步: 定义 I/O 变量,连接 DDE 设备,确认允许 DDE 访问。当组态王 作为服务器应用程序时,它的工作是通过驱动程序下 位机采集数据,并向客户应用程序发送数据[3]。

## 3 组态王软件和EXCEL软件的DDE通信

组态王中的数据是以变量的形式存储的,因此尽 管组态王提供了报表功能,但是要进行大规模的数据 拷贝、分析等操作仍然很难完成,同时也会用掉大量 的组态王点数。在一些不方便建立通信的场合(如煤矿 移动加油站点),利用 U 盘进行数据拷贝也是常用的手 段,但是组态软件一般不提供数据的导入导出功能。 如果通过组态王软件与 EXCEL 进行数据交互, 就可以 方便灵活的进行数据打印、拷贝等操作。

## **3.1 组态王从 EXCEL 中取得数据**

组态王提供一种 DDE 访问途径,就是把对话的对 方(DDE 服务器)定义为设备。组态王程序从 EXCEL 中 取得数据,组态王对 EXCEL 的访问可以通过在组态王 里定义"DDE 设备"来进行,这样 EXCEL 就成了逻辑设 备,每一个表格都可定义一个 I/O 变量。组态王里定 义的"DDE 设备"是指与组态王进行 DDE 数据交换的 Windows 独立应用程序,因此,DDE 设备通常就代 表一个 Windows 独立应用程序,该独立应用程序的 扩展名通常为.EXE 文件,组态王与"DDE 设备"之间 通过 DDE 协议交换数据。它们的逻辑关系如图 1。

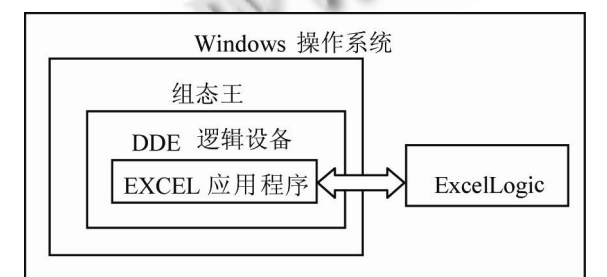

图 1 组态王与 EXCEL 间的逻辑关系

所以与 EXCEL 建立通信只有两大步: 第 1 步, 新

建"DDE 逻辑设备",也即与 EXCEL 建立对话。在组态 王的设备管理器中,"新建 DDE 设备"填写应用程序名、 主题。由于访问对象是 EXCEL, 应用程序名就是 EXCEL.EXE;主题为表格名称,实际中用默认名为 Sheet1。第 2 步, 建立 I/O 变量, 也即确定 DDE 中 每次传输的项目。把变量与 EXCEL 中的数据相关联。 在变量管理器中,新建 I/O 变量,连接设备就是刚建 立的"DDE 逻辑设备",而项目就是相应的需要访问的 表中 Sheet1 某一单元格。

通信成功后,只需和相关工作人员约定好 EXCEL 报表的格式就可通过调用变量提取工作表格的数据。 运行时如果连接不上,使用组态王函数"ReBuildUn-ConnectDDE()"重新建立 DDE 通信即可。

## **3.2 EXCEL 访问组态王的数据**

组态王只能将IO变量通过DDE送入第三方软件, 定义 I/O 变量时必须要选择"允许 DDE 访问",否则在 客户应用程序不能访问到组态王的变量。

启 动 " 组 态 王 " 画 面 运 行 系 统 TouchVew 。 TouchVew 启动后, 如果数据词典内定义的有 I/O 变 量,TouchVew 就自动开始连接。然后启动 Excel。 选择 Excel 的单元, 比如 r1c1, 输入"=VIEW |tagname! PLC.RADOM100"。PLC.RADOM100 是 "组态王"中的设备名和寄存器的名称。不能直接使用" 组态王"的变量名。

#### 4 组态王软件和MATLAB软件的DDE通信

组态王软件易于实现复杂的图形界面,组态灵活 而且支持多种硬件接口板,但是它实现复杂控制算法 的能力较弱。一些复杂的算法在组态王程序中难以实 现。MATLAB 是一种基于矩阵运算的语言,进行复杂 运算的效率非常高。由于组态王软件和 MATLAB 都支 持动态数据交换(DDE),技术因此利用 DDE 技术把两 种软件工具有效的结合起来,发挥它们各自的优势, 可以取得令人满意的结果。

组态王和 MATLAB 软件都即可做 DDE 服务器又 可做 DDE 客户端, 由于通常都是要求 MATLAB 实时 从组态王中取得数据,进行算法处理后再返回结果, 因此组态王作为服务器, MATLAB 作为客户机[4]。组 态王软件和 MATLAB 软件的 DDE 通信与 EXCEL 有所 不同。对于 MATLAB 软件来说, 组态王 DDE 服务器 的服务程序名是 View.exe; 话题是 Tagname;项目

Practical Experience 实践经验 167

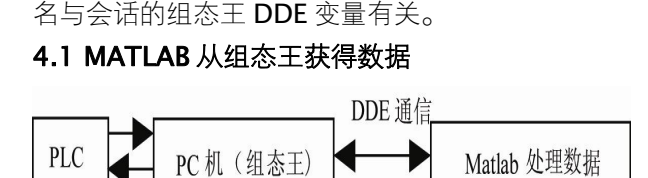

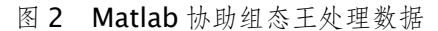

组态王作为 DDE 服务器的设置非常简单,不需要 新建 DDE 设备, 只需建立 DDE 变量即可, 把需要提 供给 MATLAB 的 I/O 变量设成允许 DDE 访问。然后 配置 MATLAB 客户端, 在 MATLAB 中有 7 个 DDE 函数,此次用的有四个:ddeinit,与服务器建立对话, 建立成功则该函数返回一个通道号; ddeadv, 请求建 立热链; ddereq, 向服务器索要数据; ddepoke, 函 数向服务器发送数据。

以用神经网络对某段输油管道的油品体积进行温 度补偿为例, 如图 2, PLC 采集的某管道的温度信号 送给组态王,再经 DDE 通信送 MATLAB 处理。

以下是 MATLAB 的 M 文件文件中以热链接方式 与组态王连接的部分主程序框架:

Channel=ddeinit('VIEW', 'TAGNAME'); %提出 程序名和话题名,建立与服务器的对话,并返回通道 号。

Temper201='PLC0. D201';%在组态王中指定 的变量寄存器,即项目。

t=ddereq(channel,Temper201);%通过 DDE 通道从指定的寄存器中得到数据,并把把数据赋值给 t,这就是输入变量中的温度变量。

aa=ddeadv(channel, Temper201, 'u=sim (net, [t;p])', 't'); %与服务器建立热链接, 跟随 t 的 变化执行神经网络处理函数。aa 是函数数返回值, 提 取其值作为判断是否建立成功的标志。

以同样的方式 MATLAB 从组态王中获得标准密 度等其它数据,例子中,当组态王程序中温度和标准 密度变量的内容一旦发生变化,立即引起 Sim 函数的 执行。

#### **4.2 MATLAB 返回数据给组态王**

由于组态王现在版本只支持 I/O 变量的 DDE 访 问,因此组态王内存变量的数据无法传给 MATLAB, MATLAB 返还的体积修正系数也不能够直接传给内存 变量。这时利用组态王提供的虚拟 PLC 的寄存器, 定 义虚拟 PLC 站名为 PLC10, 虚拟 PLC 有六种寄存器, 选择常量寄存器 STATIC, 该寄存器变量是一个静态 变量,可保存用户下发的数据,当用户写入数据后就 保存下来,并可供用户读出,直到用户再一次写入新 的数据。常量寄存器支持的数据格式如下表,由于标 准密度和体积修正系数都为浮点型,故均选择 FLOAT 类型。

Coef20='PLC10. STATIC20';%要返回变量的 项目名。

cc=ddepoke(chann,Coef20,u);%返回处理 结果 u。

当算法执行后,将运算结果发送回组态王中。

# 5 组态王和VB应用程序的DDE通信

利用 DDE 接口 VB、VC 等编程语言都可与组态王 进行数据通信,大大的扩展了组态王的功能,弥补了 成型组态软件开发灵活性方面的不足。使用这些编程 语言开发驱动程序可以作为组态王和外部硬件设备 (例如单片机)之间数据传输的中介。对于一些复杂 的功能的开发,可以节省组态王点数<sup>[5]</sup>。下面以 VB 为 例说明组态王和编程语言的 DDE 通信。

在 VB 中 DDE 连接是通过控件的属性和方法来实 现的。当 VB 软件担任客户时,需要设置 LinkTopic、 LinkItem 和 LinkMode 三个属性。当 VB 担任服务器 时,只需设置 LinkTopic 和 LinkMode 属性。一般的 设置为:

LinkTopic=服务器程序名|主题名;

Linkltem=项目名;

LinkMode=0, 1, 2, 其中 0 一关闭 DDE, 1 一热链接,2 一冷链接。

#### **5.1 组态王从 VB 应用程序中获得数据**

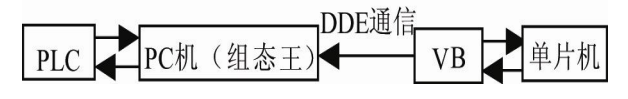

图 3 组态王访问 VB 的数据

假设组态王访问 VB 的数据,"组态王"作为客户程 序向 VB 请求数据, 如图 3, VB 程序作为组态王与单 片机通信的中介。使 VB 成为"服务器"很简单,需要 在"组态王"中设置服务器程序的三个标识名,并把 VB 应用程序中提供数据的窗体的 LinkMode 属性设置为

1 即可。Visual Basic 程序使用的应用程序名是可执 行 文 件 的 名 称 , 程 序 的 主 题 由 窗 体 (Form) 的 LinkTopic 属性值指定,项目是一个特定的文本框、 标签或图片框的名称。

例如, VB 中有窗体 Form1 和文本框 Text1, 将 窗体 LinkMode 属性设置为 1, LinkTopic 属性设置 为 FormTopic( 话题名), 文本框属性设置为为 Text\_To\_View,这两个值将在"组态王"中引用。然后 生成可执行文件 vbdde.exe。

在组态王中建立 DDE 设备,设置服务程序名 vbdde(VB 生成的可执行文件名称), 话题名为 FormTopic,并给此设备命名为 VB\_DDE(定义 I/O 变 量时的连接对象名)。定义新的组态王变量,变量名为 VBToKing View,项目名设为服务器程序中提供的数 据的控件名,对 VB 程序而言,项目是一个特定的文 本 框 、 标 签 或 图 片 框 的 名 称 , 此 处 是 文 本 框 Text\_To\_View,连接设备为 VB\_DDE。这样运行 VB 和组态王程序后,VB 文本框中的数据变化就被传送到 组态王 DDE 变量中。

**5.2 VB 应用程序从组态王中获得数据** 

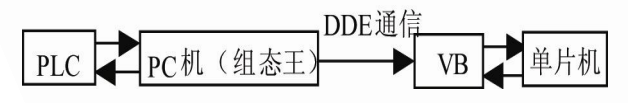

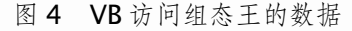

VB 访问组态王的数据,VB 作为客户程序向组态 王请求数据。如图 4,组态王通过 PLC 驱动程序从下 位机采集数据,VB 又向"组态王"请求数据。

首先, 在组态王服务器中仍然只需要建立 I/O 变 量连接 PLC0 的 D100 寄存器,并设置成"允许 DDE 访问"。在 VB 的 Form1 窗体中建文本框 Text2, 则 Form\_Load 子程序如下:

Text2.LinkTopic="view|tagname" ' 服务器 程序名|话题名;

Text2. LinkItem="PLC0.D100" '连接设备名. 寄存器名;

Text2.LinkMode=1 '建立热链接。

运行生成的 VB 运行程序。Vb 应用程序即可通过 DDE 方式得到组态王 I/O 变量的实时数据,并显示其 值在当前的窗口。

#### 6 结语

组态王提供了一个高效的组态开发平台,其本身集 成了很多常见的功能,很大程度提高了软件开发的效 率。此外它还包含了 DDE 通信协议的细节,当工作在 某些特定的场合时,通过与其它一些软件进行数据交 互,使组态王的功能得到延展,增强了其适用性。组态 王与 EXCEL、MATLAB、VB 程序之间的通信均在山西 中煤集团平朔安太堡油库收发油项目中使用,经过一年 时间的运行,数据传输准确,稳定性也较好,对于类似 场合中组态软件的开发具有很好的参考价值。

#### 参考文献

- 1 谢庆华.DDE 在工业自动控制组态系统中的应用.电 气应用, 2007,(2):117-119.
- 2 彭道刚,杨平,徐春梅,夏冬梅.基于 DDE 的分布式监 控系统设计及其应用.仪器仪表学报, 2007,27(6):  $482 - 484.$
- 3 北京亚控科技发展有限公司.组态王 KING VIEW 使 用手册.北京亚控科技发展有限公司, 2006.
- 4 冯江涛.组态王与MATLAB的DDE通信设计.电力学 报, 2006, 21(3): 291 - 293.
- 5 刘健,高奇峰.Touch 和 VB之间的 DDE 接口方法.微 计算机信息, 2007,23(1):108-109.

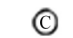